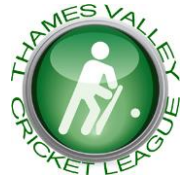

# **THAMES VALLEY CRICKET LEAGUE**

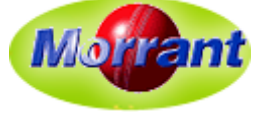

**Fixtures** 

v

**Match Scorecard Verify Match Scorecard Match File from TCS** 

**Captain's Form** 

**Umpires' Form** ort Submission E<mark>r</mark>

Match: Cove vs. Kew

**Umpire Assessment (WTU)** 

Login h

**Established in 1972, The Morrant Thames Valley Cricket League is an important component of the ECB Premier League structure**

## **TVCL16 – User Guide 1 – Result Forms**

## **1. Introduction**

This is one of a series of "Idiot's Guides" to help captains and others get started with the various user forms:

- Result Form (RF) this guide used by **Home Captains** to report match results. Deadline 11:59 p.m. on match day
- Match Scorecard (MSC) used by **Home Captains** to record players (for both teams), scores, umpires and scorers. Deadline 11:59 p.m. on Tuesday following the match
- Captain's Form (CF) completed by **both Captains** to report on pitch and outfield quality and fair play etc. Deadline 11:59 p.m. on Tuesday following the match
- Umpires' Form report by panel umpires on pitch etc and team behaviour etc. Due by 10:00 p.m. on Tuesday following the match

## **2. Important Points**

- **There's no need to log on**
- **A RF is needed for every home fixture** *even if cancelled or forfeited*

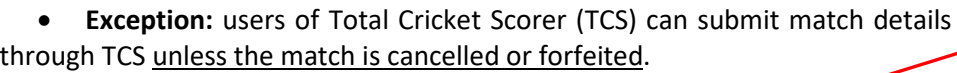

## **3. Finding the RF**

- It's on the TVCL website (**[tvlcricket.com](http://tvlcricket.com/)**)
- $\triangleright$  Find 'Submit Forms' on the menu
- $\triangleright$  Click on 'Match Result'

## **4. Select the Fixture**

Use the dropdown lists to select the Division and then the match (only current matches appear and vanish once a RF has been sent in)

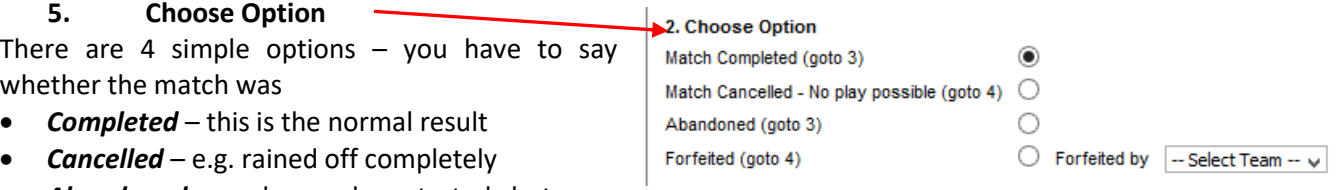

Enter Result for 19 March-

Division: Division 1

 $\vee$ 

1. Select Match

- *Abandoned* where play started but was terminated early without a result
- *Forfeited* where one team calls off; you must say which team this was.

If there has been no play (i.e. the match was cancelled or forfeited) you skip the next part of the form.

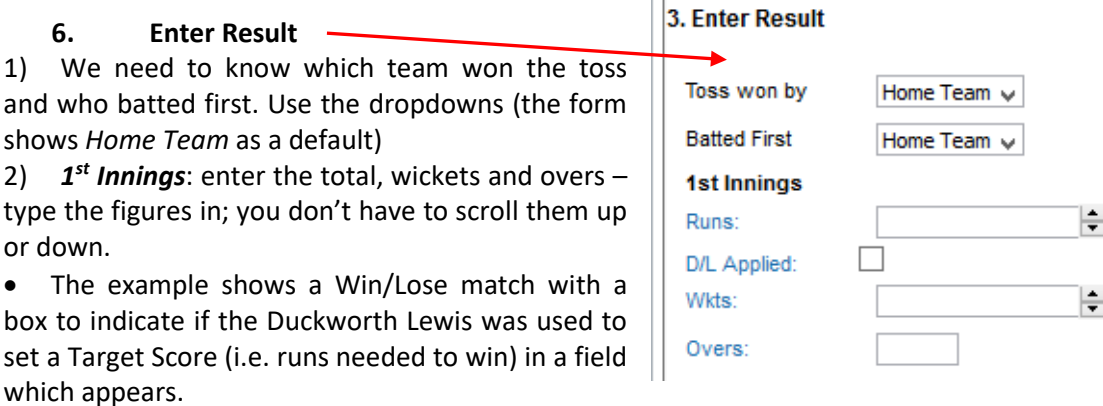

- For a Traditional match this box says whether the  $1<sup>st</sup>$  innings captain declared.
- Overs: part-overs can be shown as 37.3 etc

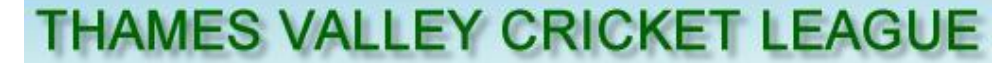

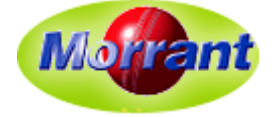

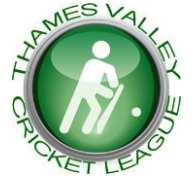

Enter performances, for BOTH teams, separated by a comma Please Enter details

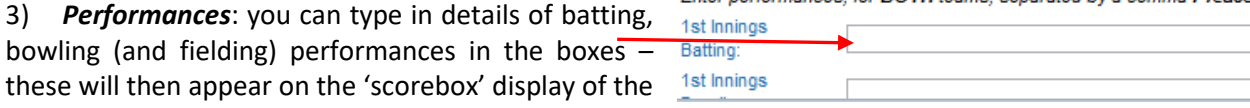

result until replaced by figures taken from the scorecard (MSC).

4) 2<sup>nd</sup> Innings: this is virtually identical to the first innings so we won't repeat ourselves - work it out for yourself!

5) *Deductions*: this is for points penalties applied by umpires for slow over rates

### **7. Submitting the Result**

bowling (and fielding) performances in the

 *Calculate Points and Result*: You **MUST** click on the *Calculate Result* button once you've entered all the details of scores etc. Unless you do that you cannot submit the result. This applies to cancellations and forfeitures as well as matches which have started

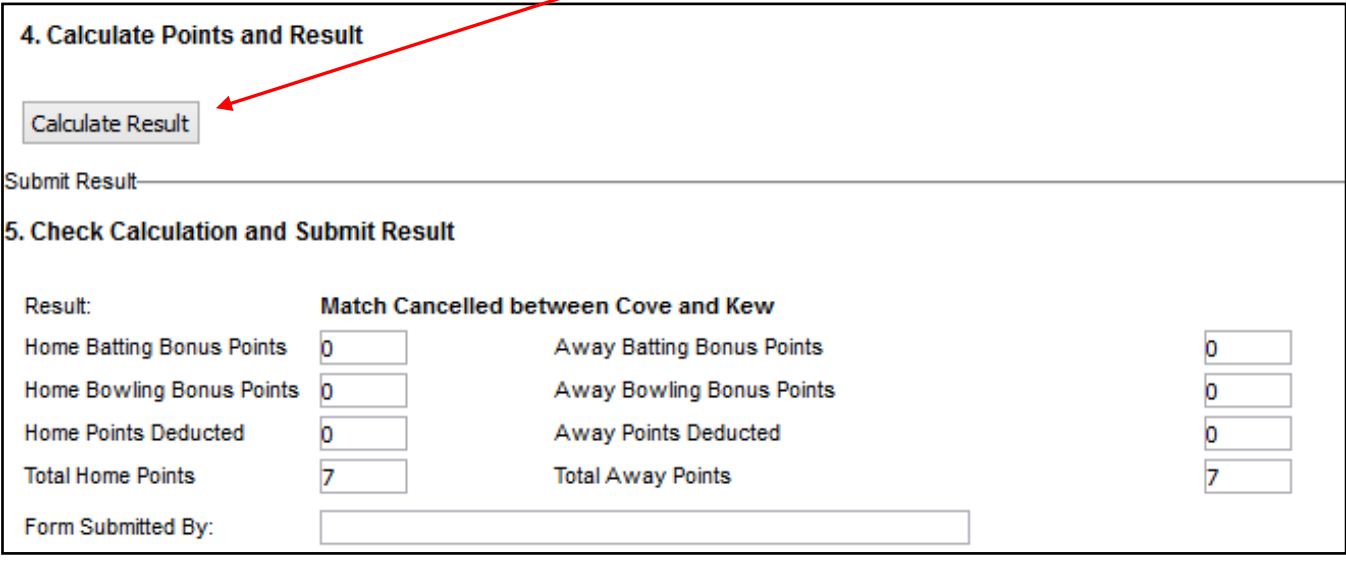

 *Check Calculation and Submit Result*: TVCL16 calculates the result and points for you and shows what these are (the example above shows a cancelled match). *Make sure you have the home and away teams the right way round before you send the result off!*

- Enter your name to show who sent in the result (ignore the 'Comments' box if it shows it isn't used).
	- **Finally:** click on the  $\left| \frac{\text{Submit Result}}{\text{Submit result}} \right|$  button

#### Result successfully written and League Table updated-Thank You

### **8. Acknowledgement**

**BClick here for the Current Table** 

message looking something like this. It has links so you can see the updated League  $\Box$  Click here for the Live Results page

You'll see an acknowledgement page with a

Table and results as they come in

## **9. Job Done?**

As home captain you still need to do the **CF** the **MSC** and possibly the umpire assessments – don't forget!!!

### **10. Errors?**

We all hope there won't be any – but if there are… the 'Submit Forms' menu has a '*Report Submission Errors*' option to allow you to email us to say what's gone wrong. Please **don't** use this if the RF has a minor error in an individual performance entry – it should be for material errors in the score or result. But it's best not to make the error in the first place - so let's be careful out there!